**1** Bepaal welk Exact Online-abonnement het beste past bij uw klant

**1** Informeer uw klant over uw voorgenomen verwijzing naar Exact **Online** 

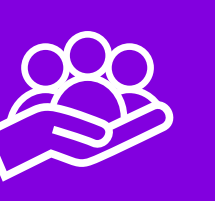

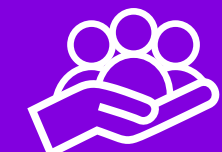

**2** Ga naar de Accountancycockpit en klik op [Cliënt uitnodigen]

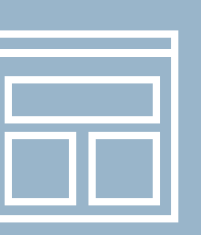

**2** Ga naar de Accountancycockpit en klik op [Verwijs een cliënt]

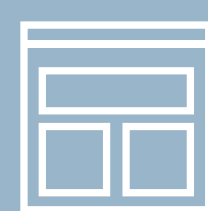

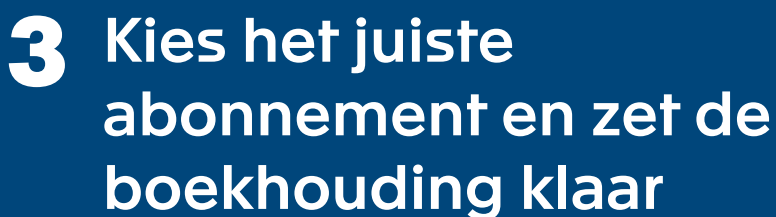

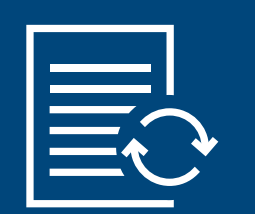

**3** Verstuur uw verwijzing naar de klant

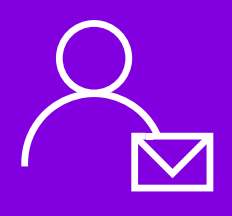

**4** Verstuur uw uitnodiging en start met slim online samenwerken

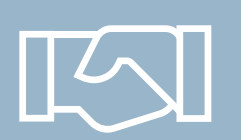

**4** Uw klant komt in contact met Exact en kiest in overleg de juiste oplossing

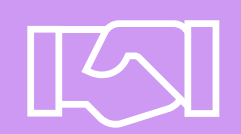

## Wil uw klant zelf de boekhouding doen?

Help uw klant om snel en eenvoudig aan de slag te gaan met een eigen Exact Online-abonnement

U weet al welke oplossing en editie uw klant nodig heeft? (En u configureert desgewenst al de boekhouding)

U wilt uw klant rechtstreeks met Exact in contact brengen om het juiste Exactabonnement te kiezen?

Na de activering of het akkoord van uw klant bent u meteen aan elkaar gekoppeld!

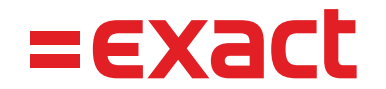

## Gebruik de Uitnodigingswizard

## Gebruik de Verwijzingswizard